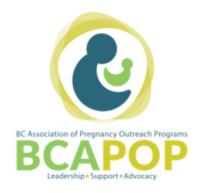

# DIRECTIONS

## LOGGING-IN & ADDING PROGRAM CONTACTS

Members must log-in to the BCAPOP website prior to registering to access members-only discounted rates for conferences and events.

## LOGGING-IN TO BCAPOP WEBSITE

#### Step 1

From www.bcapop.ca, click the icon in top right corner of the screen.

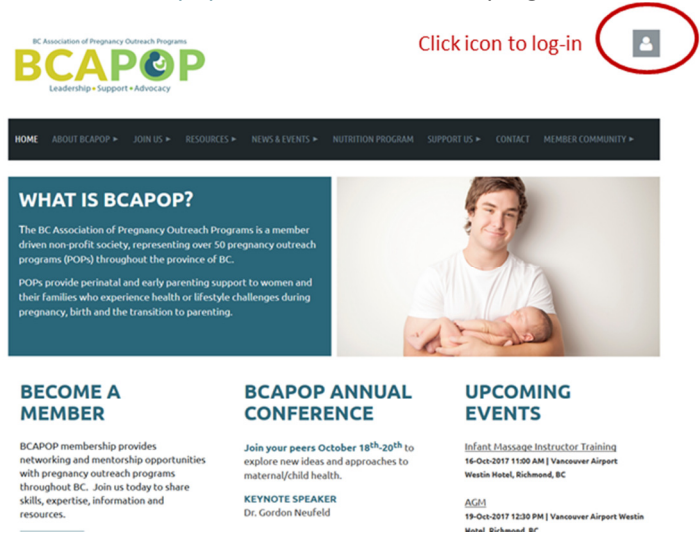

### Step 2

Enter your email and password then select login.

Forgot your password? If yes, select 'Forgot password' after entering your email address. A system generated password will be emailed to you.

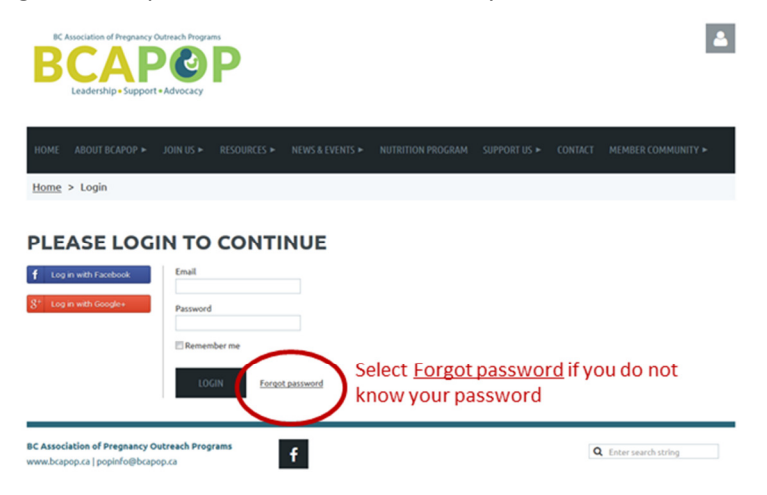

## Step 3

Enter your email address and type the code shown in the shaded box, then select submit.

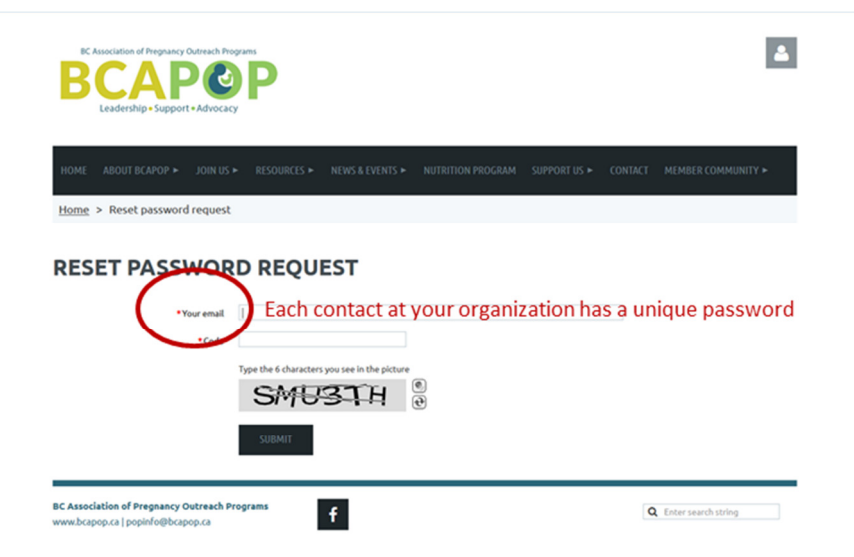

NOTE: Each contact listed on the BCAPOP website has its own password. Contacts must use a unique email address. You cannot use the same email address for multiple staff members.

## LOG-IN FAQs

Q I am unable to log-in/reset my password. Why did I receive an 'Error warning: Email not found' message?

Answer: You must be listed in the BCAPOP database to log-in/reset your password. Contact the Key Contact for your organization to request that you be added to the BCAPOP database as a 'bundle member'. [See next page for directions on Adding Contacts to Your Membership Listing]

Q How do I find the name of the key contact for my organization? Answer: Contact BCAPOP at popinfo@bcapop.ca.

## ADDING CONTACTS TO YOUR MEMBERSHIP LISTING

The BCAPOP membership database contains a key contact for each Program Member (i.e. POP program). Additional contacts can be added for each Program Member.

One must be listed as a contact with BCAPOP to access discounted, members-only rates for conferences and events.

#### Step 1

Log-in to the BCAPOP website. See page 1 for directions.

#### Step 2

Select 'JOIN US' from the main menu bar, then 'MEMBERSHIP APPLICATION' from the drop-down menu.

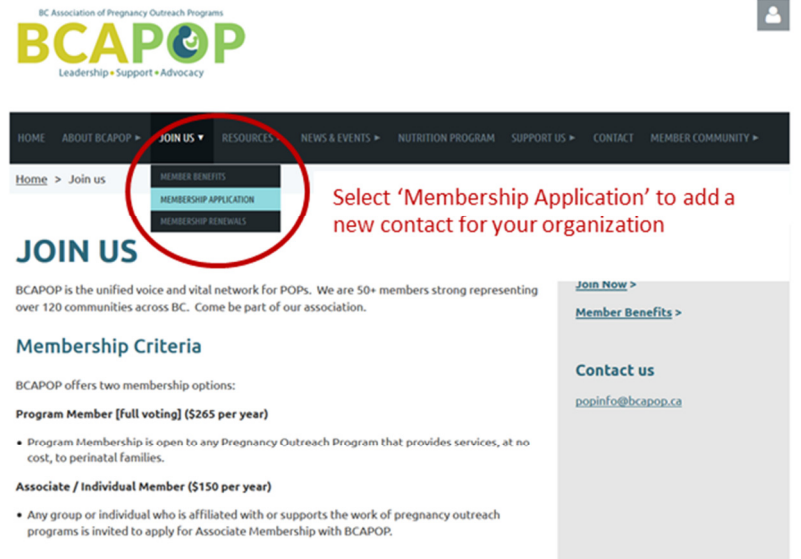

## Step 3

Complete the membership application form on behalf of the person you want to add as a contact/bundle member.

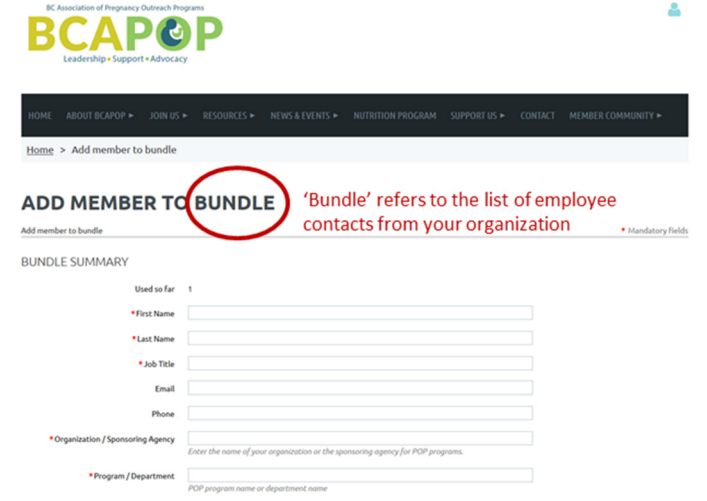

#### MEMBERSHIP LISTING FAQs

- Q How do I know if I am the key contact for my organization? Answer: Key contacts receive membership renewal notices.
- Q How many staff members can I add to my program membership listing with BCAPOP? Answer: There are currently no limits to the quantity of staff members that can be added.

#### Q Who can I add as a contact?

Answer: Any employee of a BCAPOP Program Member (Full Voting) is eligible to be added as a contact or 'bundle member' of their organization in the BCAPOP database.

- Q Do I have to add employees to the BCAPOP database? Answer: No. Only the key contact is required for each Program Member.
- Q What happens if I do not add employee to the BCAPOP database?

Answer: Individuals not listed as a contact with BCAPOP will not be able to access discounted rates for members only.

#### Q What is a bundle?

Answer: A membership **bundle** is a collection of members who are linked together and managed by one of their members – the bundle administrator, also referred to as the key contact.

Q How do I remove a contact/bundle member from my program membership listing with BCAPOP? Answer: Contact BCAPOP at popinfo@bcapop.ca with the name and email address of the contact to be removed from your list of organization contacts.

#### Q How do I change the key contact for my organization?

Answer: Contact BCAPOP at popinfo@bcapop.ca with the names and email address of both the current and new key contacts.